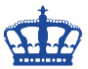

## **QWINSTA Remote abmelden**

Angemeldete Remote-User von einem Server abmelden. Auf dem Server SRV02 (172.18.32.101) ist der Benutzer NDS angemeldet und blockiert eine benötigte Session.

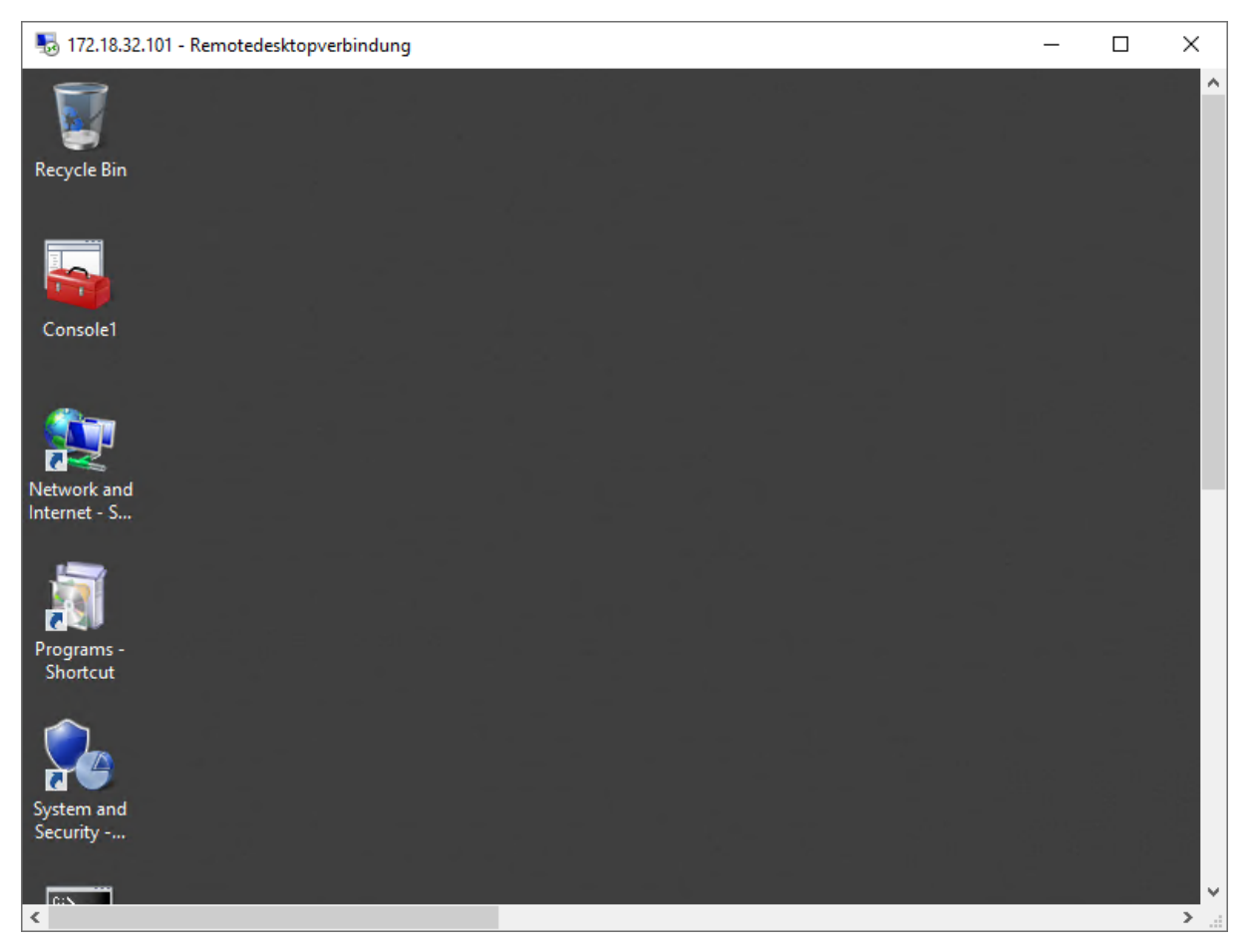

Mit dem Tool qwinsta bekommen wir einen Überblick darüber, wer auf dem Server angemeldet ist.

Wir stellen vom DC01 eine Verbindung zu SRV02 her. Leider scheitert diese mangels benötigter Freischaltungen. Fehler 1722!

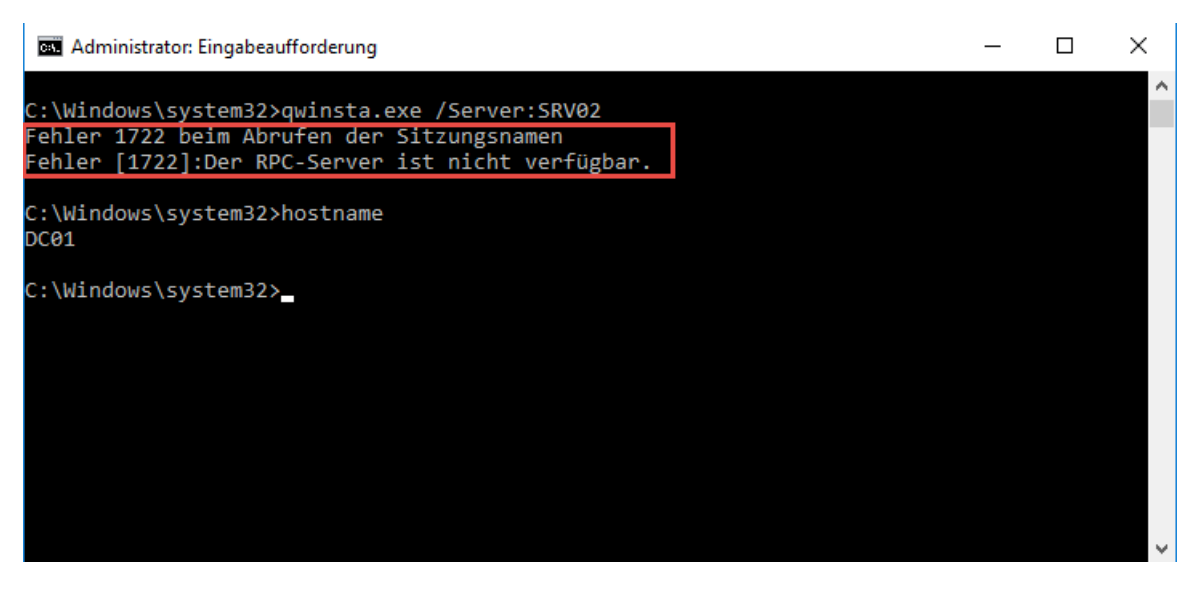

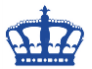

## **QWINSTA Remote abmelden**

Auf dem Zielsystem müssen Firewall-Regeln erstellt werden bzw. aktiviert werden.

Da ich ein Mensch der Konsole bin erstelle ich auf dem Server SRV02 gleich mal eben 4 Regeln:

netsh advfirewall firewall add rule name="Open Port 135 RPC" dir=in action=allow protocol=TCP localport=135

netsh advfirewall firewall add rule name="Open Port 135 RPC" dir=in action=allow protocol=UDP localport=135

netsh advfirewall firewall add rule name="Open Port 445 RPC" dir=in action=allow protocol=TCP localport=445

netsh advfirewall firewall add rule name="Open Port 445 RPC" dir=in action=allow protocol=UDP localport=445

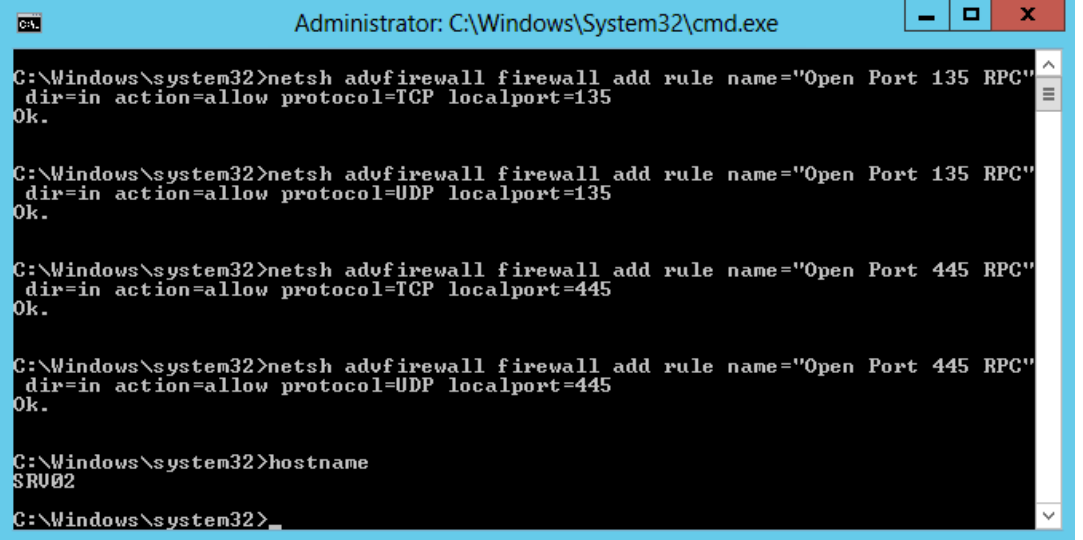

Jetzt sollte der Zugriff funktionieren, korrekt.

- 1) Verbindung hergstellt
- 2) Verbindung des Benutzer NDS mit der ID 1 wurde erfolgreich getrennt

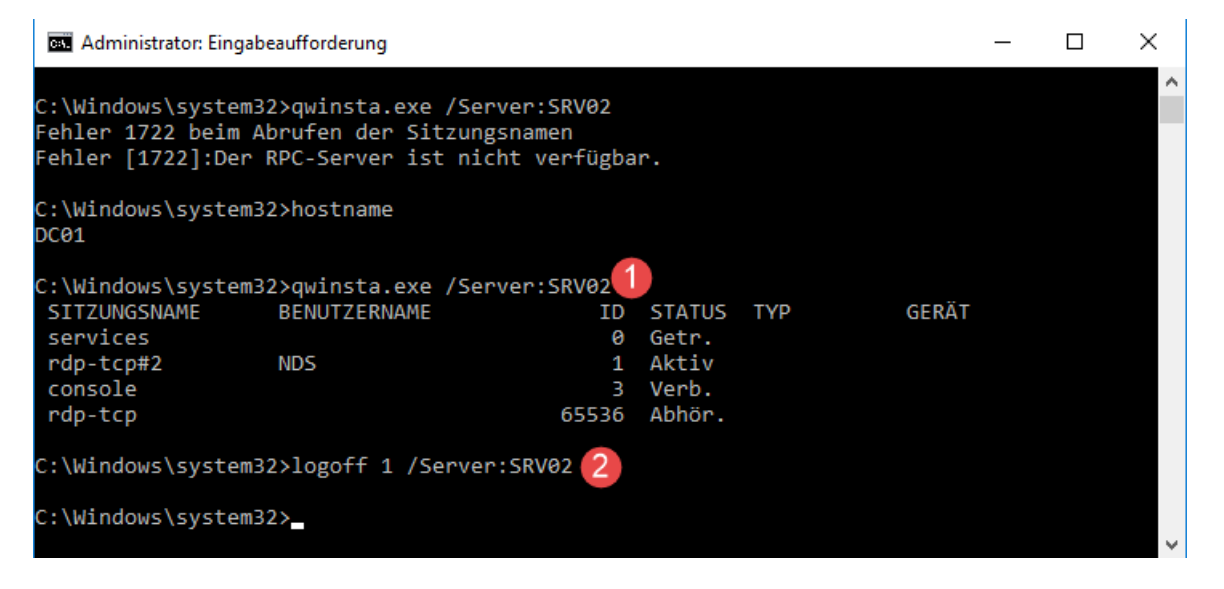

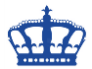

## **QWINSTA Remote abmelden**

Die Firewall-Regeln lassen sich genauso schnell wieder löschen:

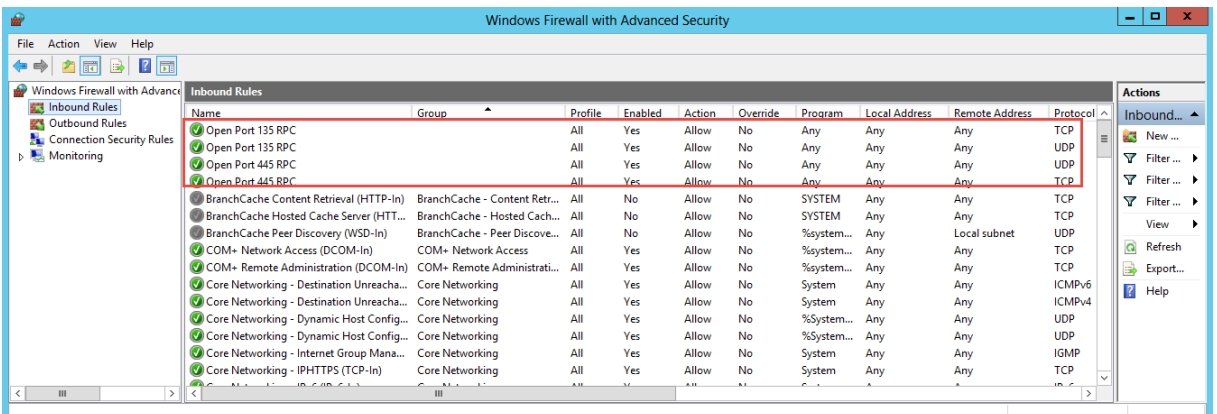

netsh advfirewall firewall delete rule name="Open Port 135 RPC" netsh advfirewall firewall delete rule name="Open Port 445 RPC"

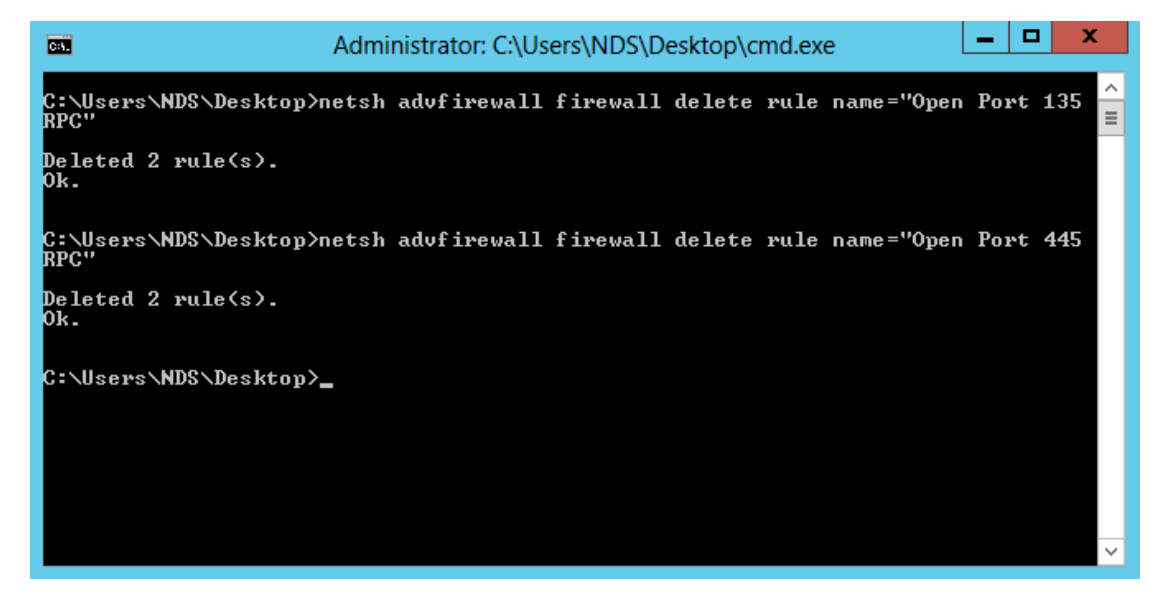

## Befehle:

qwinsta = Query WINdows STAtion = zeigt Terminalsitzungen an rwinsta = Reset WINdows STAtion = setzt Terminalsitzungen zurück

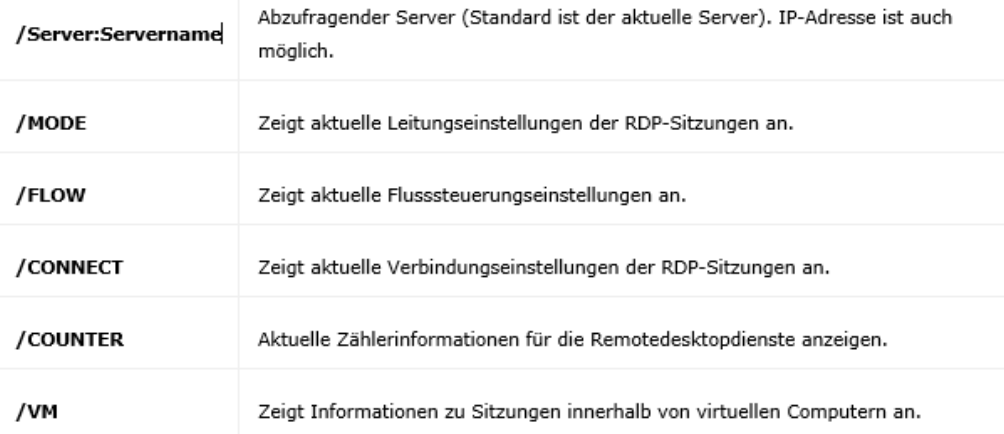